## **Comment accéder à la collection**

**à la collection Maskott** 

**Allez directement à l'étape 3 pour créer votre compte et accéder** 

**Italien.**

#### **Connectez-vous à votre ENT et allez à l'étape 2.**

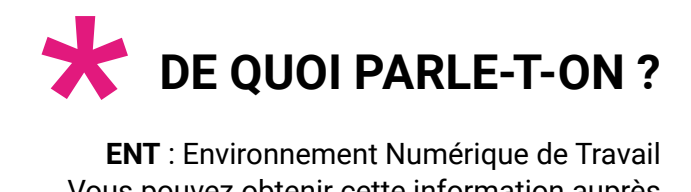

**ENT** : Environnement Numérique de Travail Vous pouvez obtenir cette information auprès de votre référent numérique ou de l'enseignant documentaliste de votre établissement.

Avez-vous un ENT\* ?

NON OUI

# **Étape 1**

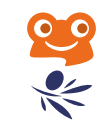

**3**

*Vous pouvez contacter le référent numérique ou le documentaliste de votre établissement : en tant que responsable d'affectation il pourra les ajouter à la liste des ressources disponibles sur votre ENT.*

#### **i**

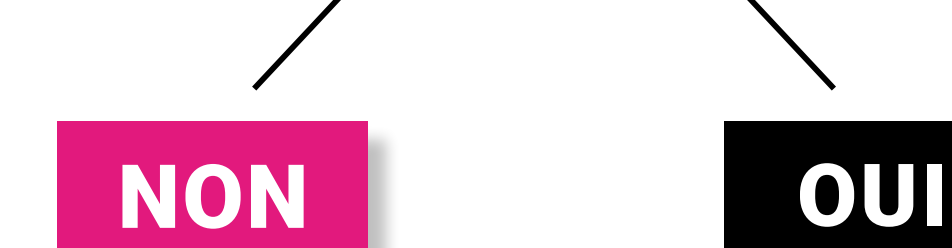

**Allez à l'étape 3 pour créer votre compte et accéder à la collection.**

**Cliquez sur l'icône de la collection Maskott Italien et passez directement à l'étape 4.**

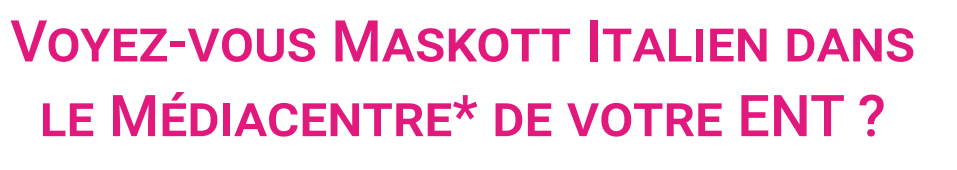

# **Étape 2**

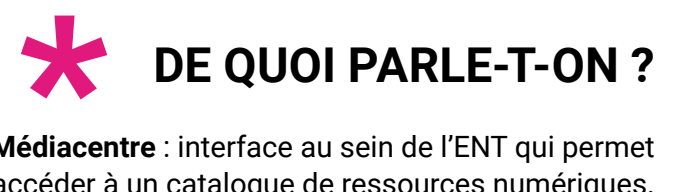

**Médiacentre** : interface au sein de l'ENT qui permet d'accéder à un catalogue de ressources numériques.

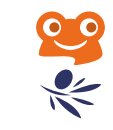

# **Étape 3**

### **INSCRIPTION**

- **1** Rendez-vous sur la plateforme **Tactileo** : **[edu.tactileo.fr](https://edu.tactileo.fr/logon)**
- **2** Entrez le **code UAI\*** de votre établissement puis **validez**
- **3** Cliquez sur **S'inscrire (enseignants uniquement)**
- **4** Renseignez votre adresse **email académique** et cliquez sur **Envoyer une invitation**
- **5 Confirmez** votre inscription grâce à l'email reçu dans votre messagerie académique
- **6 Finalisez** votre inscription et cliquez sur **OK**

#### **Vous êtes à présent inscrit(e) !**

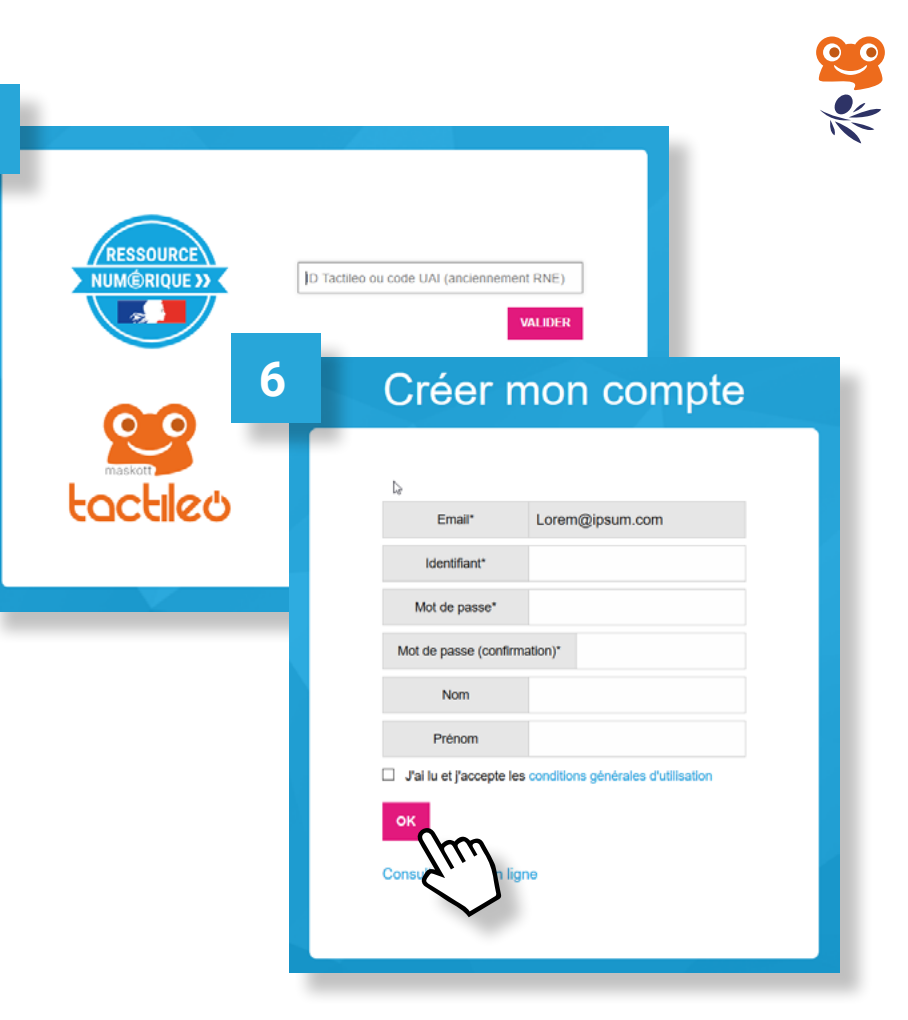

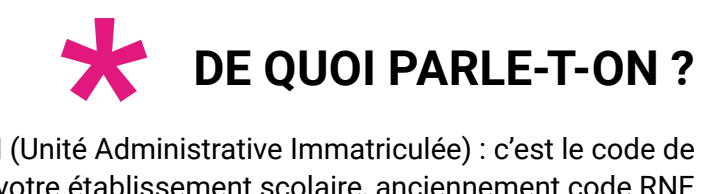

**UAI** (Unité Administrative Immatriculée) : c'est le code de votre établissement scolaire, anciennement code RNE (Répertoire National des Établissements). Pour le retrouver, consultez le site : [https://www.education.gouv.fr/acce\\_public/index.php](https://www.education.gouv.fr/acce_public/index.php)

**4**

**1**

**Comment** 

### **BIENVENUE Étape 4**

Maintenant que vous avez accès à la collection, cliquez sur **ressources** pour voir l'ensemble des contenus.

#### **BANQUE** Maskott Italien **ACCUEIL RESSOURCES** CGU La banque de ressources numériques éducatives Maskott Ita régulièrement de nouvelles ressources | Version actuelle : 0.9

*Retrouvez les autres tutos sur le site pour explorer les possibilités de la collection et de la plateforme Tactileo.*

*[italien.maskott.com](http://italien.maskott.com)*

**i**

dupliquer<br>un module

**Comment** modifier un élément de module

**Comment insérer** une vidéo dans un module

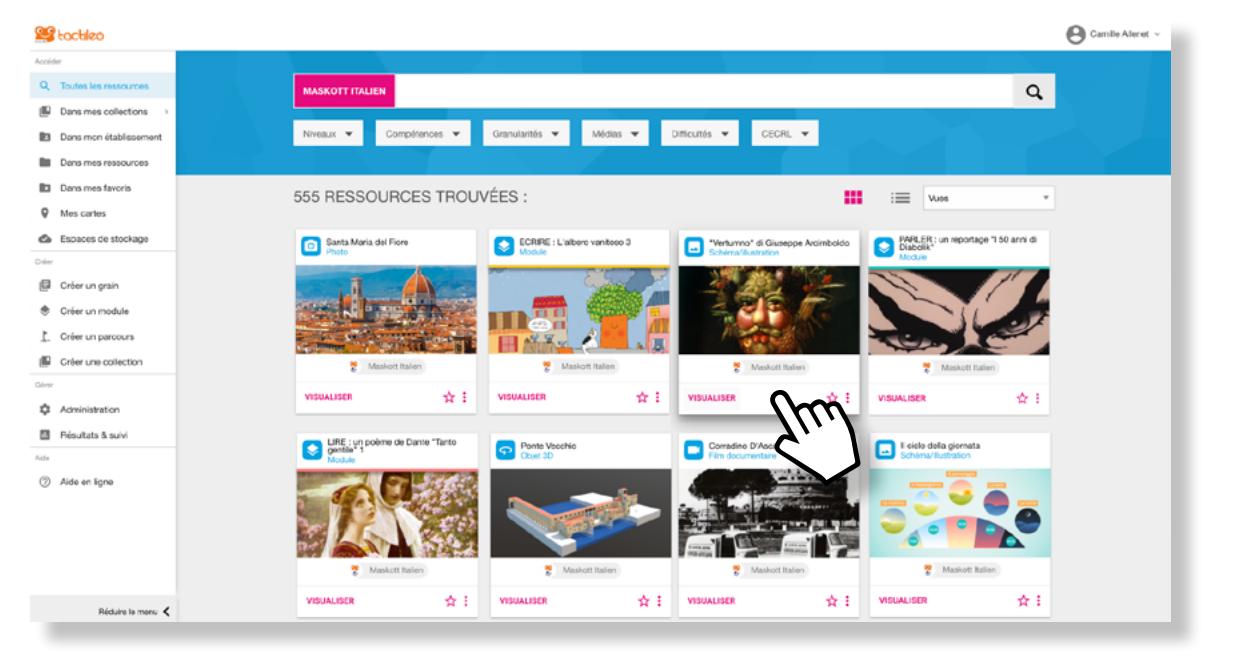

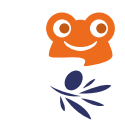

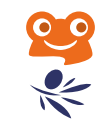

## **Besoin d'aide ?**

### **CONTACT MAIL**

**Si vous avez des questions ou besoin d'aide, contactez le service support :** 

**stc@maskott.atlassian.net**

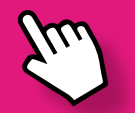

### **SITE COMPAGNON**

**Si vous souhaitez en apprendre plus sur l'offre pédagogique de la collection :** 

#### **[italien.maskott.com](http://italien.maskott.com)**